### **Preface**

Thank you for purchasing this camera. This camera will help you fulfill all your digital picture processing needs.

The camera is equipped with five modes (Capture Mode, Playback Mode, Video Mode, Sound Record Mode, Setup Mode) for your exploration. In combination with all the above mode function, not only will this camera serve as a digital camera, but it can also be used in recording short movies, PC connection and TV-out output functions, which will allow pictures and movie viewing on either your PC or TV. With a fixed focus, the camera offers 4x digital zoom. The fixed focus control has macro and a normal focus. The macro focus has a distance of 45 to 80cm, while as the normal focus has a distance of 80cm to 320cm and the infinite focus has a distance of 260cm range. Right after a movie or image is shot, users can instantly view them through the LCD.

To make the best out of this camera, we strongly suggest that you read through this manual prior to operating this camera.

## **Table of Contents**

| Preface                                  | 1  |
|------------------------------------------|----|
| Quick Start                              |    |
| Turning the Camera ON/OFF                | 3  |
| Basic Shooting                           |    |
| Macro Function                           | 4  |
| Zooming In/Out                           | 4  |
| Flash Setting                            | 5  |
| Playback                                 | 5  |
| Before Shooting                          | 6  |
| Unpacking the camera                     | 6  |
| Identifying components                   | 7  |
| Loading the batteries and SD Memory Card | 8  |
| Basic Settings                           |    |
| Formatting the SD Card                   | 9  |
| Camera Mode and Instructions             | 10 |
| Capture Mode                             | 12 |
| Playback Mode                            | 15 |
| Sound Record and Game                    | 18 |
| Video Mode                               |    |
| DSC Setup Mode                           | 20 |
| Making Connections                       | 23 |
| Installing software                      | 23 |
| Connecting through the mini USB          | 23 |
| Connecting with the DSC                  | 24 |
| Appendix                                 |    |
| Specifications                           | 25 |
| Battery Power Status                     |    |
| Summary of Warning Messages              |    |
| Memo                                     |    |

### **Quick Start**

This Quick Start provides simple and basic directions to get you started with your camera. From this section, you will learn how to turn the camera ON and OFF, shoot pictures, Zooming In and Out, set your Flash, and Playback your pictures.

### **Turning the Camera ON/OFF**

Press the Power On/Off button to turn the camera on or off.

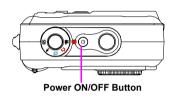

### **Basic Shooting**

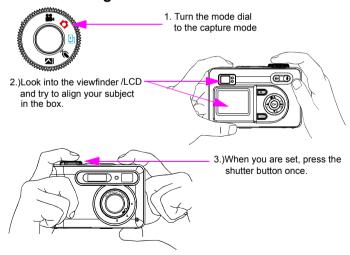

#### **Macro Function**

Macro function is best used for taking up-close images with ranges from 45 to 80cm

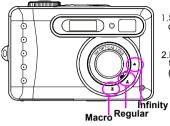

- 1.Slide the rim of the lens to the direction of the macro icon.
- 2.Proceed as you would when taking a regular picture. (Please refer back to SHOOTING IMAGES, page 3)

#### **Zooming In/Out**

This camera has 4 x digital zoom. The zoom bar located on the left side of the LCD display, informs users of the zoom status while the zoom in or out button is pressed.

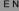

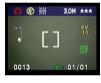

1.Once you have aligned your subject in the LCD display, press the zoom in or out button to select your preferred distance.

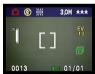

2. The picture can be zoomed in up to four times the orginal size.

NOTE:

4 x digital zoom are all supported In PLAYBACK Mode...

| Resolution | Digital Zoom |
|------------|--------------|
| 5.5M       | 1 x          |
| 3.0M       | 2 x          |
| 1.3M       | 2 x          |
| VGA        | 4 x          |

Flash Setting
Please Refer to CAPTURE MODE, page 12.

**Playback**Please Refer back to PLAYBACK Mode, page 15.

### **Before Shooting**

Setting up this digital camera is quick and simple. Follow these steps, and you<sup>ft</sup> be on your way to infinite boundaries.

### Unpacking the camera

- Clear all items from the box. (It is highly recommended that the box and wrappings are kept for future usage)
- 2. Double check for the following items:

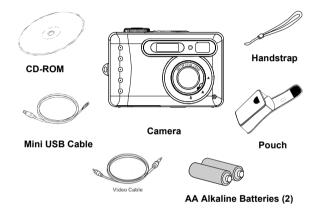

### **Identifying components**

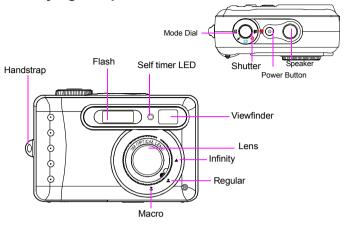

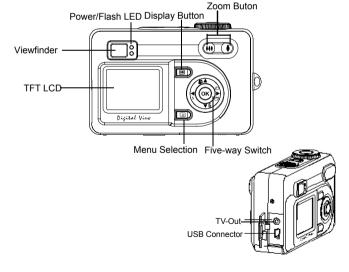

### Loading the batteries and SD Memory Card

This camera uses 2 AA alkaline or NiMH batteries. The batteries and SD card share the same compartment and door.

- Slide the battery/SD Memory Card cover in the direction of the arrow, then lift to open.
- 2. Load the included batteries into the battery compartment.
- 3. Insert the SD Memory card into the slot.
- 4. Close the battery/SD Memory Card cover.

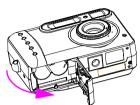

#### CAUTION!

- 1.To improve battery performance, replace all installed batteries at the same time and keep batter way from heat.
- 2.To abandon batteries, please refer to index of battery manufacturer.
  - 3. Do not mix battery types or it may cause a fire or explosion. Use only one battery type at one time
  - 4. Batteries should be inserted in the battery compartment with the "+" and "-" sides facing correctly.

#### NOTE:

- Upon loading new batteries, users will need to reset their Basic Settings
- Do not open the battery/SD card cover or remove the batteries when the camera is in its ON status. Only remove the batteries and SD card when the camera is not in use, or in its OFF status.
- If you do not plan on using the camera for a long period of time, please remove the batteries and SD card.

### **Basic Settings**

Upon turning the camera ON, a "welcome image/will appear on the LCD display. Turn the mode dial to the DSC Setup Mode. Please proceed with the following settings:

#### Language Preference Setting

There are a total of ten languages to choose from to interact with this camera. English will be the default language. Please refer to DSC Setup Mode. (Page 20) **Date and Time Setting** 

Please refer to the Date and Time setting under DSC Setup Mode. (Page 20)

### Formatting the SD Card

To take more pictures effectively, delete the content of the SD Card. To format the internal memory, withdraw the SD Card from the camera. To format, proceed with the following steps:

- 1. Turn the Mode Dial to Playback Mode.
- 2.Press the Menu button to enter Playback menu setting to select "Erase" and then "Format"
- 3. You will then be asked "Format SD card?" on the LCD Display.
- 4. Press the OK button to confirm and proceed with formatting.
- 5. Push the Menu button to exit Playback menu setting.

### **Camera Mode and Instructions**

This section will describe the five modes included in this camera. An in-depth coverage of these modes will be further described. There are five main functions in this camera:

| Camera Mode           | Function Setting                                                             | Page    |
|-----------------------|------------------------------------------------------------------------------|---------|
| Capture Mode          | 1. Color Effect 2. White Balance 3. EV Adjust 4. Resolution 5. Image Quality | Page 12 |
| Playback Mode         | 1. Protect Pic 2. Slide Show 3. Erase Picture 4. DPOF 5. Voice Memo          | Page 15 |
| Sound Record and Game | 1.Sound Record<br>2.Game                                                     | Page 18 |
| Video Mode            | 1. Record movies                                                             | Page 19 |

#### **DSC Setup Mode**

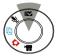

- 1. Date and Time
- 2. Auto Power Off
- 3. Slide Show Order
- 4. Sound Effect5. Frequency
- 6. Language
- 7. Welcome
- 8 TV out
- 9. PC Mode
- 10. Restoring

Page 20

### NOTE:

- 1. Press the display button once to delete the icons from the LCD display. To delete the crop mark from the display simply press the display button a second time. Press the display a third time to turn off the LCD display.
- 2. To save your battery power, it is best to not leave your display ON for a long period of time.

### **Capture Mode**

Capture mode will allow you to shoot single, continuous images, set your flash and self-timer. Depending on the environment and setting, the camera\hat{\mathbf{s}} settings will work accordingly. To exit the setting menu, simply press the menu button.

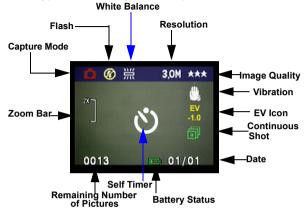

\* The icons can be removed from the display by pressing the display button once.

### Shooting images

- Under Capture Mode, press the shutter button. The camera will start checking whether the memory is sufficient to store the image. If it is full, a warning "Memory Full%con will display on the LCD.
- Once the picture is taken, you can erase the image under instant review. user can protect image when in playback mode
- If you decide to erase this image, press down. An erase icon will appear on the LCD, press OK to achieve this function.

ΕN

### FLASH Setting

1.To set the Flash, press the Five-Way Switch to the Left to select the desired Flash setting. You will have the three types of Flash settings: Flash Off, Auto Red-eye reduction, and Flash Force On. Once you\( \hat{\text{\text{P}}} \) est your Flash setting, proceed with your picture taking.

| Flash Off              | <b>(E</b> ) | The Flash will not fire.                                                                                                    |
|------------------------|-------------|----------------------------------------------------------------------------------------------------|
| Auto Red-eye reduction | <b>₹</b> A  | The Flash will fire depending on the light source. Red eye deduction will also be active when needed. (Flash will blink twice, picture will be shot when the second flash is fired.) |
| Flash Force On         | 4           | The Flash always fire with every shot.                                                                                                    |

#### Self Timer

To set the self timer under the capture mode, please press Five-Way Switch to the Right button once to activate the self timer. You will have ten seconds to get ready for your pose. The countdown number will be displayed on the LCD as well followed by a beep sound.

### Shooting Continuously Setting

Pictures can be shoot in successive orders.

- Keep pressing the right button twice until Shooting Continuously icon appears on the LCD Display.
- Keep pressing the shutter button to activate Shooting Continuously. Then release the shutter after the three sequences have been taken.

#### Capture Mode Setup

- 1. To enter/exit Capture Mode Setup, press the menu button.
- 2. Once you are in the Capture Mode Setup, you will be able to adjust the following settings.
- To select each individual function settings, press the UP or DOWN arrow.

| Function                                                                                                    | Selection                                                                                    | Definition                                                                                                    |
|----------------------------------------------------------------------------------------------------|----------------------------------------------------------------------------------------------|----------------------------------------------------------------------------------------------------|
| Resolution Resolution 3.0M 5511 1/154 1                                                                                                    | Users can select from the following resolution:  VGA 1.3M 3.0M (Default) 5.5M                | The size of the picture. The default size is 3.0 M, but users will have the option of choosing VGA 1.3 M, 3.0 M, or 5.5 M |
| Image Quality    Mage Quality   Attached   Attached   A | Users can select from the following quality:  Best (Default) Better Basic.                   | The quality of the picture. The default is Best.                                                                          |
| Color Effect  Color Effect  WB 15  Back  OX 4                                                                                                    | User can select from the following color tones:  Normal (Default) Sepia Black and white      | It is the tone that will<br>be applied in the pic-<br>ture. The default is<br>Normal.                                     |
| White Balance  White Balance  White Balance  William Balance  William Balance  William Balance                                                                                                    | Users can select the following white balance:  Auto (Default) Shade Sun Tungsten Fluorescent | It adjusts the relative<br>brightness under dif-<br>ferent condition. The<br>default is Auto.                             |

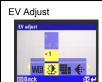

Users can select the following EV adjust: from EV+2.0~ toEV -2.0, in EV 0.5 step increase This function allows users to control the exposure value, to either lighten or darken images the camera is trying to focus. The default is 0.

| Resolution (with 16 MB SD Card) | Storage Mode |
|---------------------------------|--------------|
| 2720 x 2040 (5.5M)              | 8 pictures   |
| 2048 x 1536 (3.0M)              | 20 pictures  |
| 1280 x 960 (1.3M)               | 50 pictures  |
| 640 x 480 (VGA )                | 130 pictures |

### Playback Mode

This mode will allow you to replay/view your images or video. It can also protect your desired images, set DPOF, slide show and voice memo.

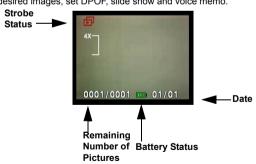

- \* The icon information can be removed by pressing the menu button once
- \*\* Thumbnail can be viewed after the display button twice.
- \*\*\* To turn off the LCD, press the display button three times.

#### Displaying Thumbnails

- Turn the Mode Dial to Playback Mode.
- 2. Press the display button two times to thumbnails in sets of nine.
- 3. Use the Five-Way Switch to change the image selection.
- 4. Press OK button to magnify images to standard size.
- 5. Press the left or right button to view other images.

#### Display with Digital Zoom

The camera has 4x digital zoom. The picture can be zoomed up to four times the original size. The five-way switch controls left, right, up, and down of the image. Press the OK button to quit Digital Zoom Display.

- 1. Turn the MODE DIAL to Playback Mode.
- 2. To enter/exit Playback Mode Setup, press the Menu button.
- 3. While you are in the Playback Mode menu setting, use the Five-Way Switch to select.

#### Customizing your picture

- 1. Once the picture is taken, select the OK button.
- 2. You will be asked "Save this picture as welcome image?‰
- Press "Yes% automatically save in the "Welcome display under DSC Setup Mode, and "Now you want to go back."

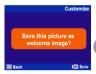

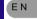

| Function Setting                                              | Selection                                                                                                   | Definition                                                                                                    |
|---------------------------------------------------------------|----------------------------------------------------------------------------------------------------|----------------------------------------------------------------------------------------------------|
| Protect Picture  Protect Pic  Back                            | Users can select the fol-<br>lowing:<br>Protect all<br>Uprotect current<br>Unprotect all<br>Protect current | Protection setting for your pictures against accidental erasure. Once you are set, press OK to confirm.                                 |
| Slide Show  Slide Show  B  B  B  B  C  C  C  C  C  C  C  C  C | Users can select from:  From current (picture)  From first (picture)  From last (picture)                   | Pictures will be dis-<br>played in an orderly way.<br>While you are in the Slide<br>Show setting, press OK<br>to start/exit slide show. |

| Erase Pictures  Erase picture   Back  GAM  GAM  GAM  GAM  GAM  GAM  GAM  GA                                                                                                    | Users can select from:  Current All Format                                                | Erasing options for your pictures. When formatting, a warning message will appear. Press the OK button to confirm. Format will permanently remove all data such as internal memory/ SD card.     |
|----------------------------------------------------------------------------------------------------|-------------------------------------------------------------------------------------------|----------------------------------------------------------------------------------------------------|
| Digital Print Order Format or DPOF  DPOF  Back  DPOF  DPOF | Users can select from: Frame Set Reset all                                                | It is a standard for printing the pictures directly from the SD card. Pictures can be printed on printers compatible with the DPOF standard. frame set> set for one image reset all> set for all |
| Voice Memo  Voice Memo  I I I I I I I I I I I I I I I I I I I                                                                                                    | You are allowed 20 seconds to record voice memo. Users can select from: Record Erase Play | Select the picture you wish you add voice memo.     Press menu button.     Choose Voice Memo.     Select record     Press the shutter to start or end recording.                                 |

#### Sound Record and Game

straight down, and up

and down arrow to change the position.

The sound record and game function allows you to unlimited recording. Different from voice memo where you are only allowed 20 seconds, the amount of recording allowed will be based on the camera**ŝ** memory.

| Function Setting                                                                                                    | Selection                                                                                            | Definition                                                                                                    |
|----------------------------------------------------------------------------------------------------|----------------------------------------------------------------------------------------------------|----------------------------------------------------------------------------------------------------|
| Sound Record  Sound Record                                                                                                    | Select Sound Record                                                                                  | Once you are set, press<br>OK to confirm.                                                                                                    |
| For "Snake%-Press the left, right, up, down arrows on the OK button to move. For "Tetris%-Press the left arrow to change the angle, right arrow to go | Select game to play  Snike  New Game Continue Highest Score  Tetris  New Game Continue Highest Score | You can select to play either: Snake or Tetris. For either games, you have the option of choosing a "New Game‰,Continue%the last played game, or view the "Highest Score‰ecorded for that particular game.  Press OK to start/exit the game. |

**63**≠

Back

#### Video Mode

Video Mode allows you to use the camera as a movie recorder, and set the selftimer for recording purpose. The length is based on the capacity of your SD card and internal memory. Users can still achieve optical zoom function before actual recording is being made. Strikethrough or digital zoom will not be allowed under recording.

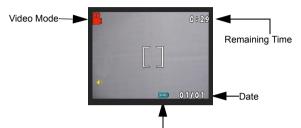

**Battery Status** 

- \* The icons can be removed from the display by pressing the menu button once.
- 1. Turn the Mode Dial to the Video Mode
- To start recording a movie, press the shutter button. The camera will start checking whether the memory is sufficient to record a movie. If the memory is full, a warning sign will display on the LCD, and will automatically exit the movie recording state.
- 3. If there are no warning messages with memory problems, the camera will start recording itself. To stop recording, press the shutter button again.

To set the self timer under the video mode, press the right button once to activate the self timer. You will have ten seconds to get ready. The countdown will be displayed on the LCD and followed by a beep sound.

### **DSC Setup Mode**

Under this mode, you will be able to set your desired settings. There are a total of ten different settings.

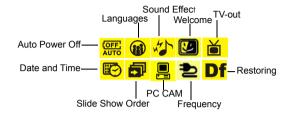

- 1. Turn the mode dial to enter the DSC Setup Mode.
- Select the type of setup you want to perform by pushing the left or right button. Press the UP or Down arrow to select the function setting.

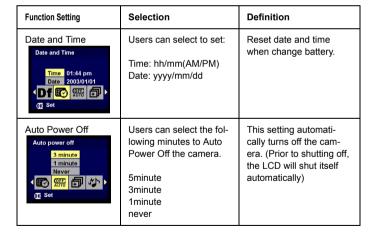

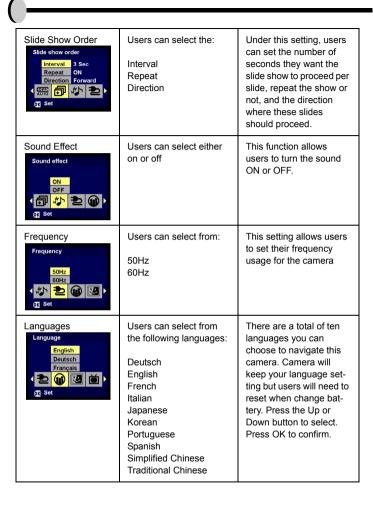

|                                                                                                    |                                                                        |                                                                                                    | J |
|----------------------------------------------------------------------------------------------------|------------------------------------------------------------------------|----------------------------------------------------------------------------------------------------|---|
| Welcome Welcome Star Smile Rainbow   Og Set                                                                                                    | Choice of graphic for the welcome scene:  Star Smile Rainbow Customize | Press the OK to set your desired graphic for your welcome scene.                                                                                                    |   |
| TV-Out TV out  NTSC PAL  Q Set                                                                                                    | Users can select from:<br>NTSC<br>PAL                                  | Depending on where your location, different region requires different system for TV-out function. Connect Video cable for TV out. Press the Up or Down button to select. Press OK to confirm.                   | E |
| PC Mode Pc Mode Pc Cames MoSC  Set PC Cames PC Cames PC C | Users can select from: PC Camera MDSC                                  | Press the Up or Down button to select. Press OK to confirm.                                                                                                    |   |
| Restoring Restoring Restore factory settings?                                                                                                    | Reset back to default.                                                 | To revert the setting back to the default setting. Press the OK if you want to, if not, press the "right‰ or "left‰autton to continue next setting. When restoring is completed, "done" will appear on the LCD. |   |

### **Making Connections**

In this section you will be able to connect the camera to your PC to download or edit photos.

#### Installing software

- Insert the CD-ROM into your CD-ROM drive.
- Click "Digital Camera Driver%and Install if your operating system is Windows 98. Users can pick 4 selections and press Install (it can all be done at the same time). Driver is for uploading pictures to you computer, if the operation system is Win 98
- 3. The installation wizard will guide you through the installation.
- You will be able to use the application once its installed.

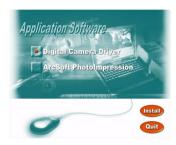

Caution:

 If you didn\(\mathbb{E}\) install the driver before plugging in the USB device. System will detect new device. Please insert the CD-ROM and complete the driver installation

### Connecting through the mini USB

This section will show you how to download images from camera to PC through mini USB cable. While the station is connected through an USB port, it will download pictures and video clips from the camera to the PC.

#### A. Editing with ArcSoft

- Turn the computer ON.
- Connect the camera and the computer with the USB port cable.
- Turn the camera ON.
- Launch Photo Impression (the inclusive software which you have downloaded from the CD-ROM)
- 5. Select "from folder", you can find your camera as a new disk to upload your images to edit.

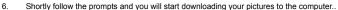

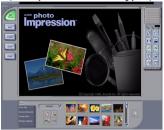

#### B. Accessing images through your PC

If users decide to not download images with the application software, the pictures or videos can still be located under "My Computer. %Before downloading images from camera to your PC, please make sure the camera is in DSC mode. (Please refer back to DSC Setup Mode, under page 20)

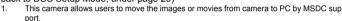

 When the camera is connected to your PC, there will be an external storage under "My computer‰amed "300 CAMERA‰

3. Simply click the folder named "1003MDSC%you can find the images or movies you taken.

 Copy or remove these files to from camera to your PC. You can start to edit the images according to your desired.

NOTE:

 Once the pictures are downloaded into the computer, they will be available in three different format: JPEG, WAV, and HTML. The recommended format for users (desiring to include their recorded voice memo in their selected pictures) is HTML.

## Connecting with the DSC

Before you proceed, please determine your corresponding TV-Out mode. This camera will assist you in achieving full camera functions through the TV-out connection. Users can operate each function through the TV monitor instead of the LCD display.

- 1. Connect with DSC
- 2. Connect the other end of the video cable into the TVfs video-in jack.
- Turn the camera ON, you should then be able to operate the camera with TV
- 4. screen. (The LCD will turn off while connected to TV-out)

EN

# Appendix

## **Specifications**

| Features                             | Content                                      |
|--------------------------------------|----------------------------------------------|
| Effective pixels                     | 3.0M sensor,scale up to 5.5M                 |
| Removable storage card               | SD/MMC                                       |
| Internal memory                      | 16MB NAND Flash Memory                       |
| EstimatedNumber of storable pictures | Compression ratio@ 1 : 8, 16MB SD card       |
| Storable pictures                    | 5.5M: 8 pictures                             |
|                                      | 3.0M: 20 pictures                            |
|                                      | 1.3M: 50 pictures                            |
|                                      | VGA: 130 pictures                            |
| Movie mode display                   | QVGA @15fps                                  |
| Aperture Range                       | Aperture Range:F = 2.8                       |
| Digital zoom                         | 4x digital zoom                              |
| Focus/ Shooting distance             | 3 step fixed focus                           |
| distance                             | Macro:45cm~80cm                              |
|                                      | Normal:80cm~320cm                            |
|                                      | Infinity: 260cm~infinity                     |
|                                      | Normal Focus Range:Macro / Normal / Infinity |
| View finder                          | Virtual image viewfinder                     |

| Flash                | Flash Off/<br>Auto Red Eye Reduction/ Flash Force On                                                                    |
|----------------------|----------------------------------------------------------------------------------------------------|
| LCD monitor          | 1.5" TFT LCD                                                                                                    |
| Camera Interface     | Mini USB                                                                                                    |
| Multiple language UI | E/F/G/I/S/J/TC/SC/K/P                                                                                                   |
| Compatible Battery   | 2xAA Alkaline or NiMH battery                                                                                           |
| Battery Level        | High/ Middle/ Low/ Empty                                                                                                |
| AC Adapter           | 3.3V 2A                                                                                                    |
| Dimension (WxHxD)    | 96 X 62 X 39 mm                                                                                                    |
| Weight               | 138(g) without batteries                                                                                                |
| System requirements  |                                                                                                    |
| Windows              | Win98,WinME,Win2000,WinXP                                                                                               |
| Macintosh            | Mac 9.1 and above                                                                                                    |
| Packing content      | 2xAA Alkaline battery mini USB cable Application CD Wrist Strap with Stylus Camera Pouch Instruction Manual Video cable |

### **Battery Power Status**

| Full   |  |
|--------|--|
| Middle |  |
| Low    |  |
| Empty  |  |

### **Summary of Warning Messages:**

- 1. Memory Full
- 2. Battery Low
- 3. Protect one/all
- 4. Unprotect one/all
- 5. Delete
- 6. Format SD Card?
- 7. Format Internal Memory?
- 8. Restore Factory Setting

### Memo